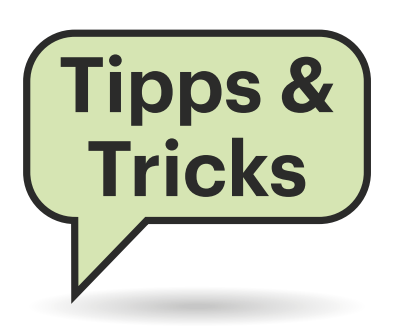

# **Sie fragen – wir antworten!**

## **Raspi 5 schluckt im Schlaf viel Strom**

Nach dem Herunterfahren schluckt mein neuer Raspberry Pi 5 noch satte 1,8 Watt. Kann ich den Verbrauch senken?

Ja. Dazu müssen Sie bloß die Konfigurationsdatei für das EEPROM ändern. Bevor Sie das tun, sollten Sie sicherstellen, dass Sie die neueste Version auf Ihrem Raspi 5 haben. Dazu machen Sie ein Softwareupdate und starten dann neu:

sudo apt update sudo apt upgrade sudo reboot

Nun editieren Sie die EEPROM-Konfiguration mit sudo rpi-eeprom-config --edit. Bei unserem Testgerät war die folgende Zeile bereits vorhanden: POWER OFF ON HALT=0. Ändern Sie den Parameter von 0 auf 1, also POWER\_OFF\_ON\_HALT=1. Nun lassen Sie die Konfigurationsdatei überschreiben (Strg + O), bestätigen den Dateinamen mit Enter und verlassen dann den Editor (Strg + X). Nach einem Neustart (sudo reboot) sollte die Leistungsaufnahme nach dem Herunterfahren auf rund 0,6 Watt sinken.

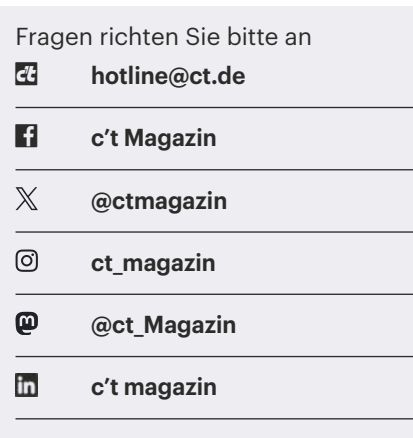

Alle bisher in unserer Hotline veröffentlichten Tipps und Tricks finden Sie unter **www.ct.de/hotline.**

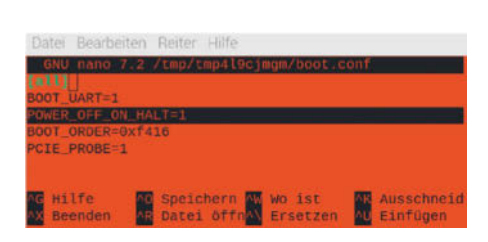

#### **Mit einer einfachen, kleinen Änderung schläft der Raspi 5 deutlich sparsamer.**

Die rote LED leuchtet dabei weiter und auch der Einschalttaster funktioniert noch. *(ciw@ct.de)*

## **Fritzbox: Rufnummer lässt sich nicht löschen**

Ich habe beim Einzug in meine neue Wohnung eine gebrandete Fritzbox 7590 übernommen, in der der Internetprovider für den Vorbesitzer zwei Rufnummern mittels TR-064-Protokoll aus der Ferne konfiguriert hat. Da ich diese nicht brauche, habe ich längst einen anderen Tarif gebucht, aber vor dem Tarifwechsel hat der Provider versäumt, die Rufnummern zu entfernen und kann das auch nachträglich nicht. Seither meckert die Box nach jedem Neustart, dass der Telefoniedienst angeblich nicht funktioniert, was ich jedes Mal umständlich wegklicken muss. Wie kann ich das abstellen? Im Web-Interface finde ich keine Option zum Löschen dieser Rufnummern.

Da gibt es in der Tat keine intuitive Klicklösung; selbst AVM rät lediglich zur Reparatur per Reset. Allerdings nennt AVM zwei entscheidende Dinge nicht.

Der Vorgang im Einzelnen: Speichern Sie zunächst die aktuelle Konfiguration auf dem PC (Menü "System/Sicherung", Kennwort eingeben, "Sichern" klicken). Versetzen Sie die Fritzbox in den Auslieferungszustand ("System/Sicherung/ Werkseinstellungen/Werkseinstellungen laden"). Die Box startet dann automatisch neu. Anschließend rät AVM einfach, die

zuvor gespeicherte Konfiguration wieder einzulesen (dafür brauchen Sie das zuvor eingegebene Kennwort). Doch anders als man denken könnte, blendet die Fritzbox auch nach Reset und kompletter Wiederherstellung keine Option ein, um unerwünschte Rufnummern zu tilgen.

Stattdessen führt dieser Weg zum Ziel: Wenn Sie die Wiederherstellung Ihrer Konfiguration starten, schalten Sie die Option "Alle Einstellungen auswählen" ab und nehmen Sie dann bei der Option "Alle Rufnummern und Telefonie-Einstellungen überschreiben" das Häkchen weg. Dann lässt die Fritzbox die unerwünschten Rufnummern weg. Stellen Sie sicher, dass bei allen übrigen Optionen das Häkchen gesetzt ist, also etwa für Smart Home, Schnurlostelefone, Telefonbücher, WLAN und alles Übrige und klicken Sie auf "Übernehmen". Nach der anschließenden Wiederherstellung startet die Box noch einmal neu.

Damit ist sie normalerweise betriebsbereit, sodass sich ein Backup der reparierten Konfiguration empfiehlt.

Doch falls die Fritzbox zuvor Teil eines Mesh-Netzes war, müssen Sie dieses per Hand wieder aufsetzen. Falls Sie die vermeshten Repeater oder Access-Points per Ethernet angebunden haben, genügt es, auf den jeweiligen Geräten und der Fritzbox die Connect/WPS-Taste zu drücken (zuvor nötigenfalls die Tastensperre in "System/Tasten und LEDs/" vorübergehend abschalten). Die Partner stimmen sich dann automatisch über das LAN-Kabel miteinander ab. Falls Sie Repeater über WLAN betreiben, koppeln Sie sie in der Nähe der Fritzbox. *(dz@ct.de)*

### **Deutsche Tastatur am Smart TV**

Ich habe eine Bluetooth-Tastatur mit meinem Sony Bravia aus der XR-Serie verbunden. Der Fernseher geht von einer QWERTY-Tastatur aus, aber das Tastatur-